# <span id="page-0-0"></span>CEC00121 - T´opicos Especiais em Pesquisa Operacional I Aula Prática 1

#### Samuel Campos

Instituto de Ciências da Sociedade e Desenvolvimento Regional- Universidade Federal Fluminense (ESR/UFF)

samuelcampos@id.uff.br

2 de setembro de 2018

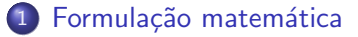

- 2 Formulação do Modelo em Uma Planilha
- 3 [Modelagem no Lingo](#page-14-0)
- 4 [Modelagem no Xpress IVE](#page-18-0)

4 D F

# Section 1

## <span id="page-2-0"></span>Formulação matemática

4 D F

Formulação Matemática

#### Exemplo 1

- Um fabricante produz bicicletas e motonetas. Cada uma delas deve ser processada em duas oficinas.
- A oficina 1 tem um máximo de 120 horas disponíveis e a oficina 2 tem um máximo de 180 horas disponíveis
- A fabricação de uma bicicleta requer 6 horas na oficina 1 e 3 horas na oficina 2.
- A fabricação de uma motoneta requer 4 horas na oficina 1 e 10 horas na oficina 2.
- O lucro é de R\$45,00 por bicicleta e de R\$ 55,00 por motoneta.
- **·** Represente o modelo matemático de maximização do lucro.

Formulação Matemática

#### Exemplo<sub>1</sub>

A tabela abaixo sintetiza os dados.

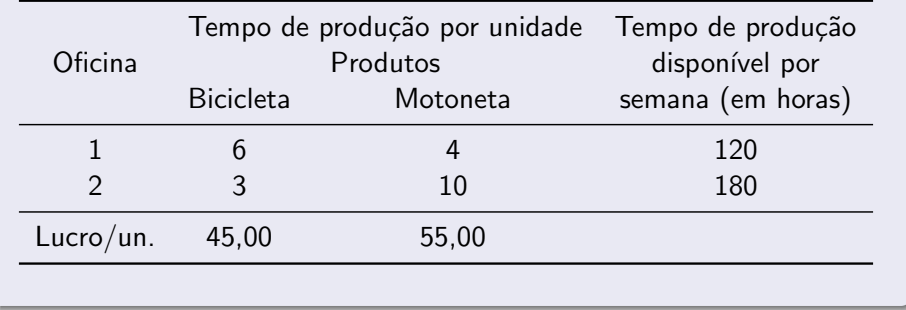

∢ □ ▶ ⊣ *←* □

э

Formulação Matemática

#### Solução

Fazendo  $x_1$  = número de bicicletas e  $x_2$  = número de motonetas, temos o modelo

<span id="page-6-0"></span>Formulação Matemática

#### Solução

Fazendo  $x_1$  = número de bicicletas e  $x_2$  = número de motonetas, temos o modelo

```
Maximize Z = 45x_1 + 55x_26x_1 + 4x_2 \le 1203x_1 + 10x_2 \le 180x_1, x_2 \geq 0
```
# Section 2

### <span id="page-7-0"></span>Formulação do Modelo em Uma Planilha

4 D F

- Quais são as decisões a serem tomadas?
- Quais são as restrições sobre essas decisões?
- Qual é a medida de desempenho global?

### Formulação do Modelo em Uma Planilha

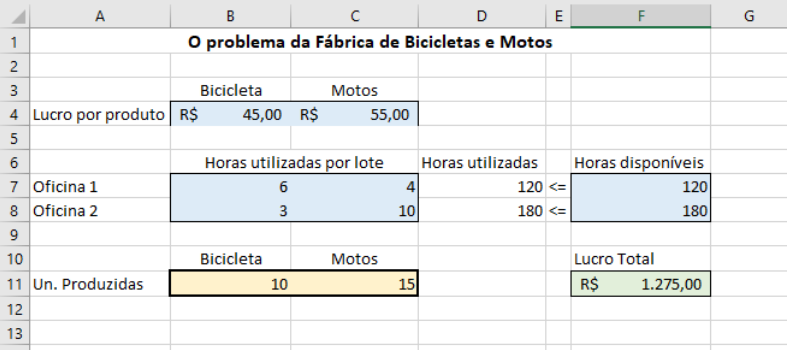

Figura 1: Planilha para o problema do mix de produtos

<span id="page-9-0"></span>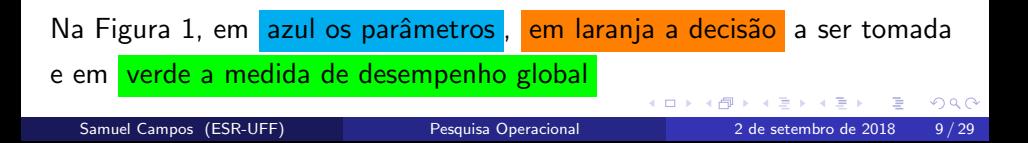

### Formulação do Modelo em Uma Planilha

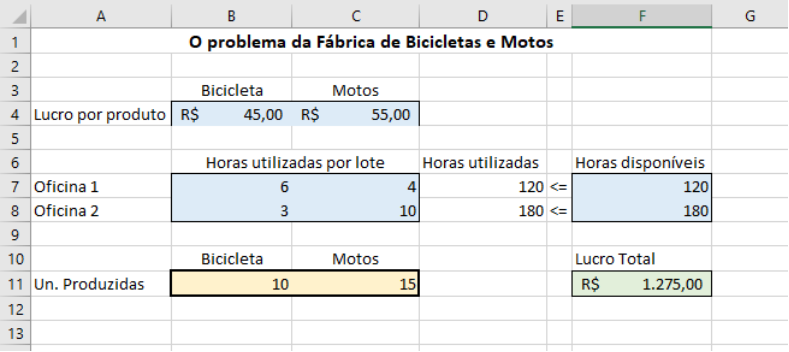

Figura 2: Planilha para o problema do mix de produtos

<span id="page-10-0"></span>Na Figura [2,](#page-10-0) observe que o "Lucro Total "é formado por uma função entre a quantidade produzida (quantidade de decisão) e o lucro por unidade. As horas utilizadas é formada de forma equivalente.  $QQ$ 

Samuel Campos (ESR-UFF) [Pesquisa Operacional](#page-0-0) 2 de setembro de 2018 10/29

## <span id="page-11-0"></span>Ativando o Solver

#### Clique em Arquivo / Opções / Suplementos

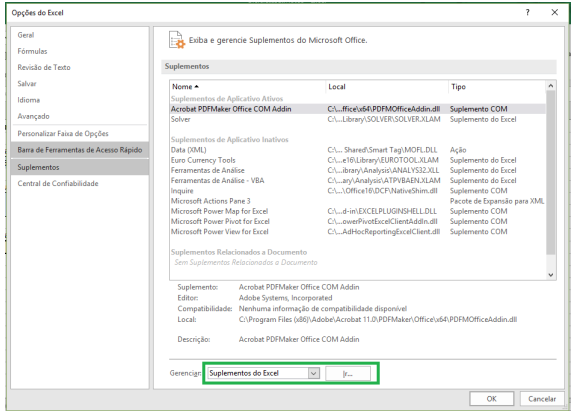

#### Figura 3: Ativando o Solver

 $\sim$ 

∢ 口 ≯ ∢ 何

 $299$ 

目

# <span id="page-12-0"></span>Ativando o Solver

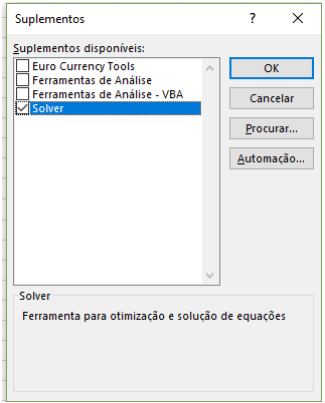

Figura 4: Ativando o Solver

<span id="page-12-1"></span>Selecione "Solver ", como na Figura [4,](#page-12-1) e clique [em](#page-11-0) ["](#page-13-0)[O](#page-11-0)[K](#page-12-0) ["](#page-13-0)

**◆ ロ ▶ → 何** 

 $299$ 

目

### <span id="page-13-0"></span>Definindo as restrições no solver

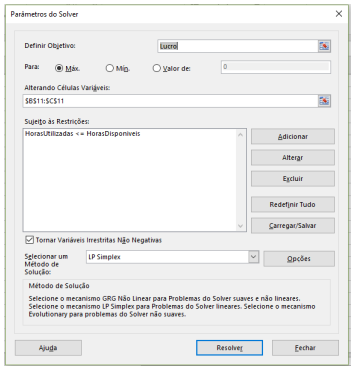

Figura 5: Definindo as restrições do problema

- Selecione a célula para a medida de desempenho global em "Definir Objetivo "
- Defina o objetivo como "Max ", "Min "ou um valor específico selecionando "Valor de "
- Adicione as restrições clicando em "Adicionar "

# Section 3

# <span id="page-14-0"></span>[Modelagem no Lingo](#page-14-0)

4 D F

Samuel Campos (ESR-UFF) [Pesquisa Operacional](#page-0-0) 2 de setembro de 2018 14/29

 $299$ 

重

## Modelagem no Lingo

• A Sintaxe Lindo é semelhante à utilizada para representar os problema matematicamente;

#### Exemplo Sintaxe Lindo

```
MAX Lucro) 45 X1 + 55 X2Subject to
Oficina1) 6 \times 1 + 4 \times 2 \leq 120Oficina2) 3 X1 + 10 X2 \leq 180!Para incluir comentários no modelo utilize "! "antes do texto
END
```
A palavra Lucro antes do parentes é opcional, mas ela determina ao programa que a quantidade maximizada deve ser chamada Lucro no relatório de soluções.

## Modelagem no Lingo

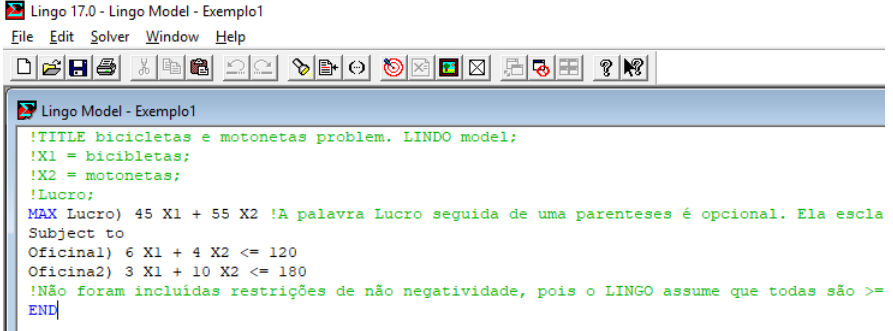

Figura 6: Janela do LINGO 17.0

Após escrever seu modelo, basta clicar em

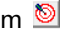

ı

## Modelagem no Lingo

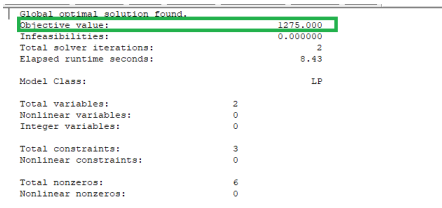

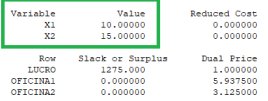

#### Figura 7: Janela do resultado no LINGO 17.0

<span id="page-17-0"></span>O valor ótimo é indicado por "Objective value: 1275.000" e pelas quantidades de  $X1 = 10.000$  e  $X2 = 15.00$  na Figura [7](#page-17-0)

◂**◻▸ ◂◚▸** 

## Section 4

### <span id="page-18-0"></span>[Modelagem no Xpress IVE](#page-18-0)

4 0 F

重

- **Permite importar dados externos;**
- Escrever de forma compacta o modelo;
- Usaremos somatórios;

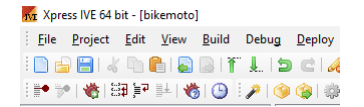

Figura 8: Janela no Xpress IVE

<span id="page-19-0"></span>Para iniciar um novo trabalho clique em  $\Box$  na Figura [8](#page-19-0)

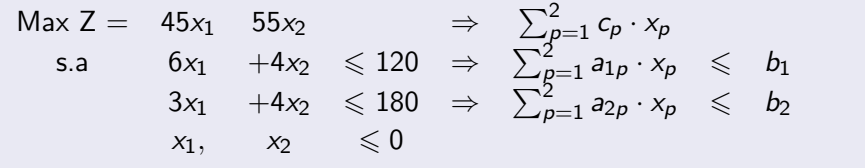

em que  $p = 1, 2$  é o número de produtos;

4 D F

造

```
model "BikeMoto "
uses "mmxprs "; !declara para o programa que será resolvido um problema
linear
!sample declarations section
declarations
MACH = 1.2! Conjunto de Oficinas
PRODS = 1..2! Conjunto de produtos
CAP: array(MACH) of integer !Capacidade das oficinas
DUR: array(MACH, PRODS) of integer ! Horas necessárias para a
produção
LUC: array(PRODS) of integer ! Lucro por produto
use: array(PRODS) of mpvar !
end-declarations
```
initializations from "bikemoto.dat" DUR CAP LUC end-initializations ! Objetivo: Maximizar o lucro Lucro :=  $sum(p \in PRODS)$  LUC(p)\*use(p) !Limite de processamento de cada oficina forall(m in MACH) sum(p in PRODS) DUR(m,p)\*use(p)  $\leq$  CAP(m) ! Resolve o problema maximize(Lucro)

```
! Data file for `bikemoto.mos'
CAP: [120 180]
DUR: [ 6 4
      3 \t10LUC: [4555]
```
#### Figura 9: Arquivo bikemoto.dat

4 0 F

э

#### Exemplo 2

A Wyndor Class Co. reformulou seu mix de produção, criando 2 novos produtos que podem ser produzidos em 3 de suas fábricas

Produto 1: porta de vidro de  $2,5m$  com esquadria de alumínio

- Produto 2: janela duplamente adornada com esquadrias de madeira de  $1.2m \times 1.8m$ 
	- $\bullet$  O produto 1 requer parte da capacidade produtiva das fábricas 1 e 3.
	- $\bullet$  O produto 2 deve ser produzido nas fábricas 2 e 3.
	- A empresa pode vender tanto quando for possível produzir.

Pelo fato de ambos os produtos competirem pela capacidade de produção da fábrica 3 não está claro qual o mix dos 2 produtos deve ser mais lucrativo.

Formulação Matemática

#### Exemplo 2

A equipe de PO, por meio de discussões com a direção da empresa definiu o problema:

**•** Determinar quais devem ser as *taxas de produção* para ambos os produtos, de modo a *maximizar o lucro total*, sujeito às restrições impostas pela capacidade produtiva limitada disponível nas 3 fábricas

#### Exemplo 2

A equipe de PO também identificou os dados que precisam ser coletados:

- **1** Número de horas de produção disponível por semana em cada fábrica.
- 2 Numero de horas de produção usada em cada fábrica para cada lote produzido.
- <sup>3</sup> Lucro por lote produzido de cada novo produto, uma vez que a equipe concluiu que o incremento do lucro de cada lote adicional produzido é mais ou menos constante.

Formulação Matemática

#### Exemplo 2

#### A Tabela sintetiza os dados reunidos

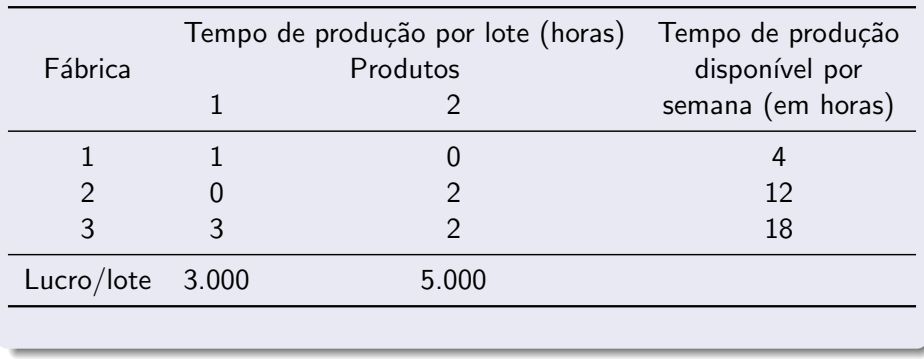

4 0 F

 $299$ 

э

#### Solução - Exemplo 2

Definimos as variáveis de escolha:

- $\bullet$   $x_1$  = quantidade de lotes do produto 1 produzido semanalmente
- $\bullet$   $x_2$  = quantidade de lotes do produto 2 produzido semanalmente
- e o indicador que desejamos maximizar,
	- $\bullet$   $Z =$  lucro total por semana (em milhares de reais) obtido pela produção desses dois produtos.

つへへ

<span id="page-29-0"></span>Formulação Matemática

#### Solução - Exemplo 2

Em linguagem matemática:

Maximizar  $Z = 3x_1 + 5x_2$ , sujeito a:  $x_1 \leq 4$  $2x_2 < 12$  $3x_1 + 2x_2 \leq 18$  $x_1 > 0$ ,  $x_2 > 0$ 

(Ver resolução no LINGO 15)

ミメスミメ

◂**◻▸ ◂<del>⊓</del>▸** 

G.